## **Подрезка**

**Подрезка** – это способ разбить укладку плитки на две и более части только по вертикали или по горизонтали, в зависимости от ориентации плитки в момент укладки.

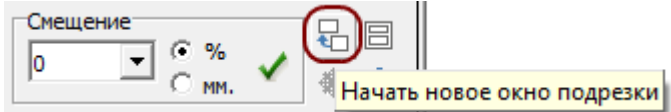

В разных подрезках на поверхности могут быть использованы разные плитки, угол поворота, шов, смещение.

Чтобы создать подрезку:

- 1. выложите ряды плиток до места предполагаемой подрезки;
- $2.$  нажмите на пиктограмму «начать новое окно подрезки»  $\overline{\mathcal{H}}$  ;
- 3. в зависимости от проекта, выберите другую плитку, угол, шов и т.п., выложите нужное количество рядов;
- 4. если нужно создать ещё одно окно подрезки, повторите шаги 2 и 3.

Назначение подрезки в том, чтобы совмещать на одной поверхности швы разных плиток, т.е. **совмещать подрезанные плитки**.

Например, есть уложенные два типа плиток разделённых одной подрезкой. Однако линия подрезки должна располагаться посередине поверхности, а плитки – совмещены:

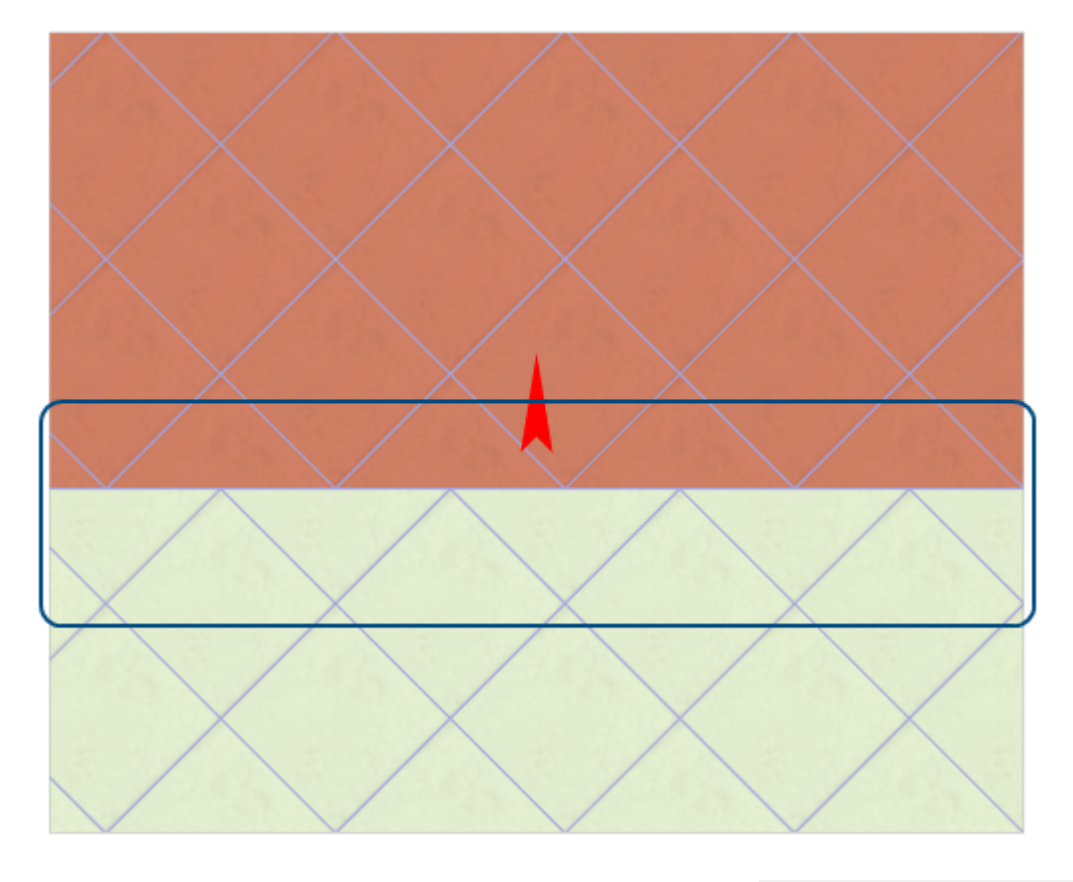

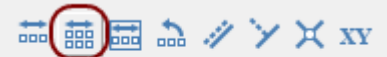

С помощью инструмента «[Двигать окно подрезки»](http://files.ceramic3d.ru/wiki/doku.php?id=putting:движение_укладки) В Первый окно подрезки с сдвиньте подрезку на нужное вам расстояние. Одновременно с этим вы можете пододвинуть укладку на

## нужное расстояние по движению мыши вверх-вниз.

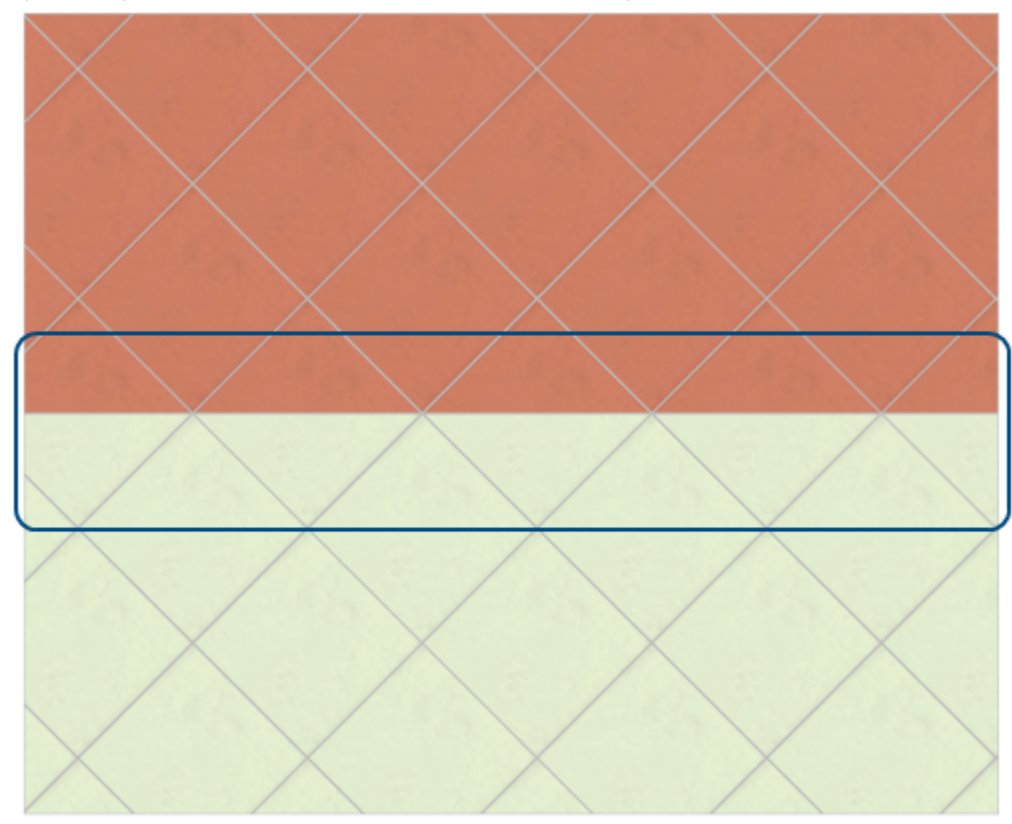

Отличие **подрезки** от **области** заключается в том, что:

- граница подрезки всегда прямая линия;
- окно подрезки нельзя отделить от соседнего окна или сдвинуть укладку не по линии подрезки (например, вертикальную - по горизонтали и наоборот);
- линия подрезки сдвигается только вместе с движением всей укладки плитки на поверхности.

Функционал подрезки при вертикальной укладке временно работает некорректно.

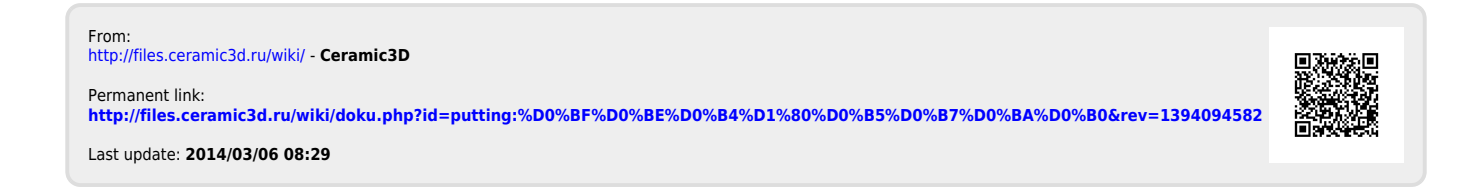